To select the exploratory period for next year, the student will need to log in through their portal account. Please follow the instructions below for course registrations.

#### **The registration window will be open from December 19 through January 10.**

Students can access the portal by using the following url:

<https://infinitecampus.naperville203.org/campus/portal/naperville.jsp>

Below is an image of what the login screen should look like:

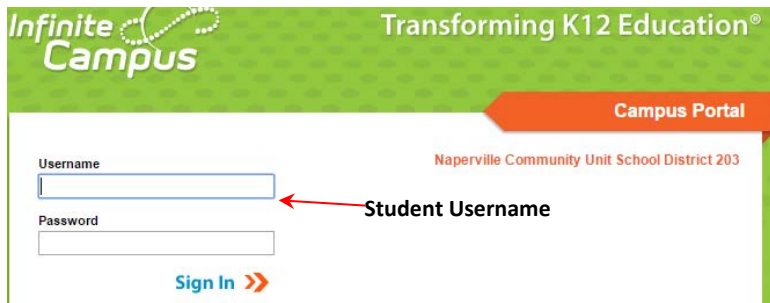

Please contact [Campusportal@naperville203.org](mailto:Campusportal@naperville203.org) if you need assistance with your username or password.

Students may register for certain combinations of these courses.

Option 1: Fine and Applied Arts and Sciences. If a student chooses these Exploratories, they need to sign up for **all** 3 courses. Students will have one each trimester.

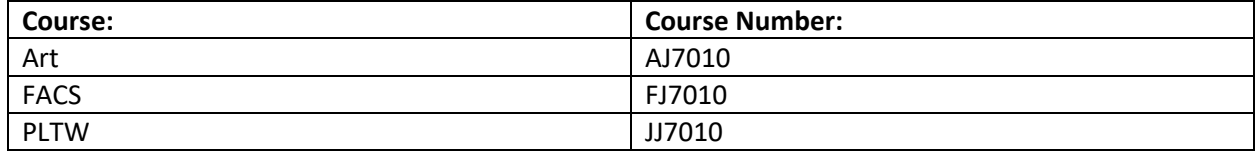

Option 2: World and Classical Languages. A student would choose one of the languages to take for 2 years.

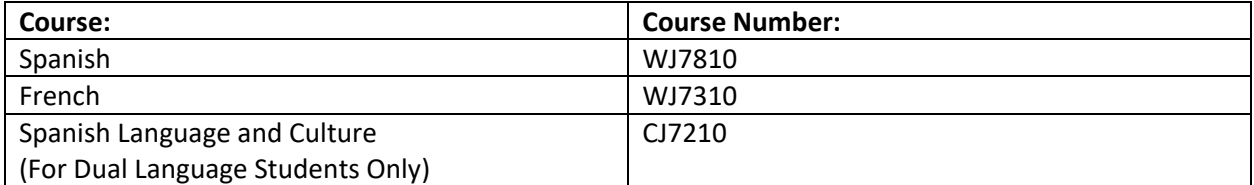

Performance Music: Please note these courses will meet during supervised study time. In addition, students will also participate in a weekly lesson on a rotating schedule during the school day.

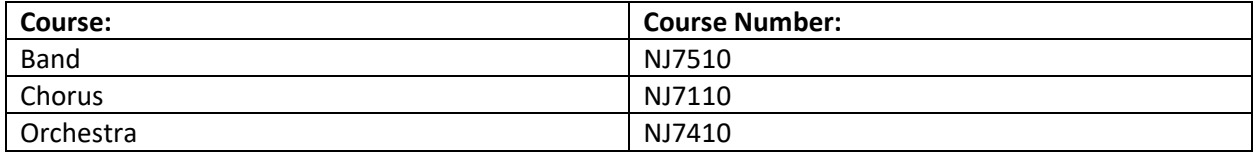

Once logged in, the user will be taken to the Infinite Campus Home Page. From there, the user can access the course selection screen using "Course Registration" link depending on the school and as shown below.

1. Locate the **Course Registration** for your school's Calendar:

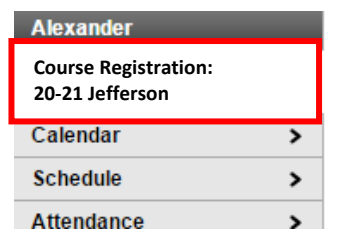

2. Select **COURSE SEARCH** from the tool bar

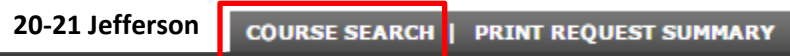

3. Indicate the course in which you would like to request

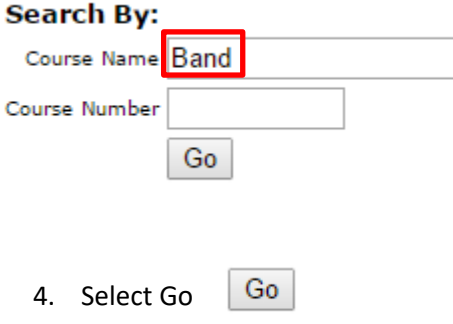

5. Select which **course to view**:

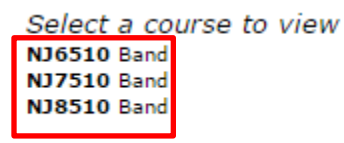

6. Confirm the course is the correct course for the next year. The third character in the course number indicates the grade level. Example: NJ**7**510 is **7th grade**. Select **Request this Course.**

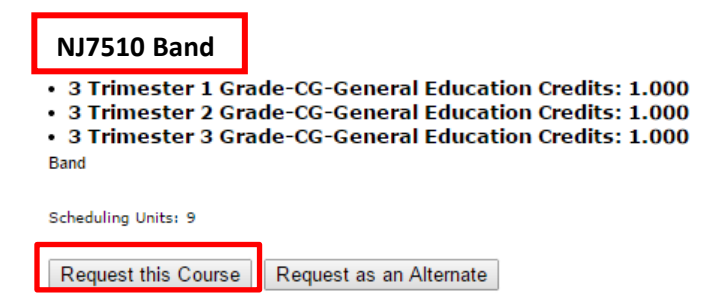

7. Once course is requested, it will appear under the Requested Courses section:

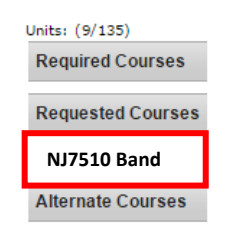

**To add additional courses, the user can repeat steps 5 thru 9. (You will complete the same process for adding Chorus (NJ7110) and/or Orchestra (NJ7410)**

### **TO REMOVE A COURSE:**

1. Select the course

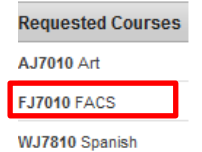

2. Click on **Drop This Request**

#### **FJ7010 FACS**

- . 3 Trimester 1 Grade-CG-General Education Credits: 1.000
- . 3 Trimester 2 Grade-CG-General Education Credits: 1.000
- · 3 Trimester 3 Grade-CG-General Education Credits: 1.000 FACS

Scheduling Units: 15

**Drop This Request**